# **GUIARAT BOROSIL**

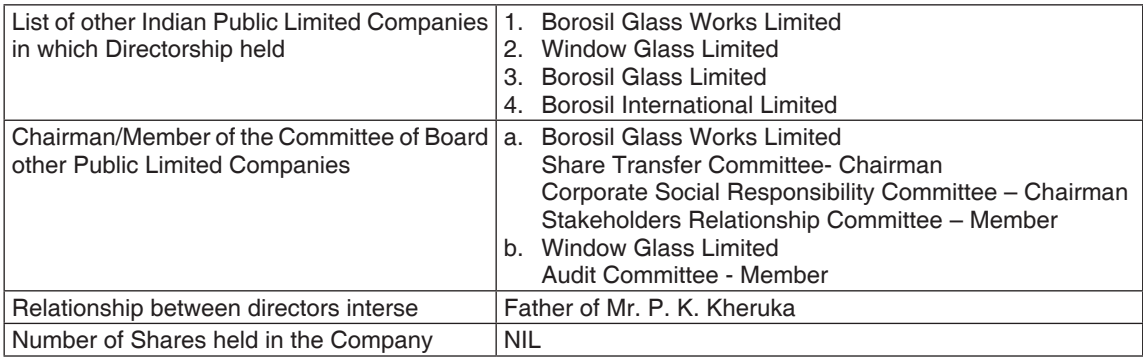

### (12) **Voting through electronic means**

In compliance with the provisions of Section 108 of the Companies Act, 2013 read with Rule 20 of Companies (Management and Administration) Rules, 2014 and Regulation 44 of SEBI Regulations, as amended from time to time, the Company is pleased to offer e-voting facility which will enable the members to cast their votes electronically on all the resolutions set out in the Notice. The Company has engaged Central Depository Services (India) Limited (CDSL) to offer e-voting facility to all its members to cast their vote electronically. E-voting is optional for members. The facility for voting through ballot/polling will also be made available at the venue of the AGM. Members who have voted electronically through remote e-voting may attend the AGM but shall not be allowed to vote at the Annual General Meeting. The Board of Directors has appointed Mr. Virendra Bhatt, Practicing Company Secretary as scrutinizer for conducting the remote e-voting and the voting process at the AGM in a fair and transparent manner.

### **The instructions for shareholders voting electronically are as under:**

- (i) The remote e-voting period begins on August 04, 2017 (9.00 a.m. I.S.T) and ends on August 07, 2017 (5.00 p.m. I.S.T). During this period, shareholders' of the Company, holding shares either in physical form or in dematerialized form, as on the cut-off date i.e. August 01, 2017, may cast their vote electronically. The remote e-voting module shall be disabled by CDSL for voting thereafter.
- (ii) Shareholders who have already voted prior to the meeting date would not be entitled to vote at the meeting venue.
- (iii) The shareholders should log on to the e-voting website www.evotingindia.com.
- (iv) Click on Shareholders.
- (v) Now Enter your User ID
	- a. For CDSL: 16 digits beneficiary ID,
	- b. For NSDL: 8 Character DP ID followed by 8 Digits Client ID,
	- c. Members holding shares in Physical Form should enter Folio Number registered with the Company.
- (vi) Next enter the Image Verification as displayed and Click on Login.
- (vii) If you are holding shares in demat form and had logged on to www.evotingindia.com and voted on an earlier voting of any company, then your existing password is to be used.
- (viii) If you are a first time user follow the steps given below:

## **GUIARAT BOROS**

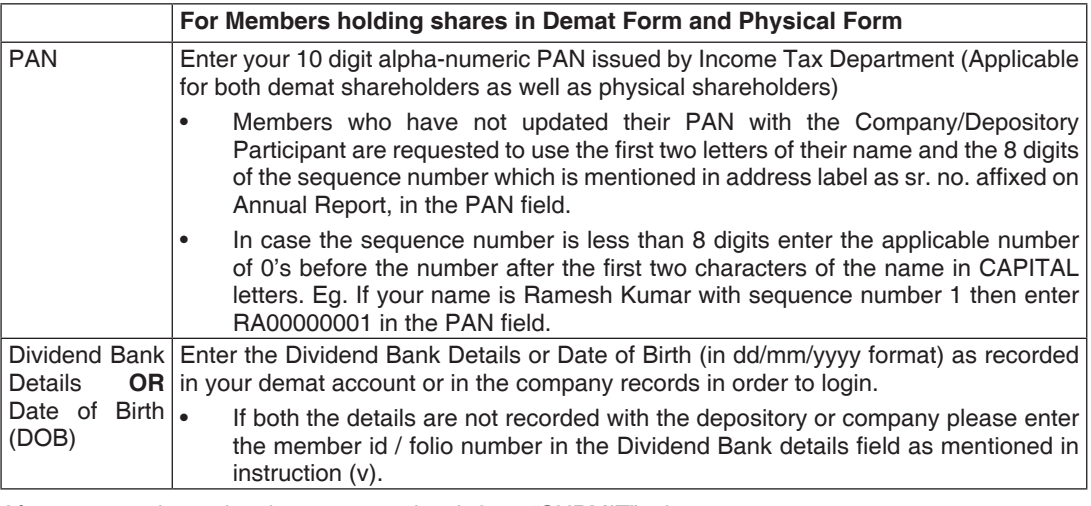

- (ix) After entering these details appropriately, click on "SUBMIT" tab.
- (x) Members holding shares in physical form will then directly reach the Company selection screen. However, members holding shares in demat form will now reach 'Password Creation' menu wherein they are required to mandatorily enter their login password in the new password field. Kindly note that this password is to be also used by the demat holders for voting for resolutions of any other company on which they are eligible to vote, provided that company opts for e-voting through CDSL platform. It is strongly recommended not to share your password with any other person and take utmost care to keep your password confidential.
- (xi) For Members holding shares in physical form, the details can be used only for e-voting on the resolutions contained in this Notice.
- (xii) Click on the EVSN for the relevant <Company Name> on which you choose to vote.
- (xiii) On the voting page, you will see "RESOLUTION DESCRIPTION" and against the same the option "YES/NO" for voting. Select the option YES or NO as desired. The option YES implies that you assent to the Resolution and option NO implies that you dissent to the Resolution.
- (xiv) Click on the "RESOLUTIONS FILE LINK" if you wish to view the entire Resolution details.
- (xv) After selecting the resolution you have decided to vote on, click on "SUBMIT". A confirmation box will be displayed. If you wish to confirm your vote, click on "OK", else to change your vote, click on "CANCEL" and accordingly modify your vote.
- (xvi) Once you "CONFIRM" your vote on the resolution, you will not be allowed to modify your vote.
- (xvii) You can also take a print of the votes cast by clicking on "Click here to print" option on the Voting page.
- (xviii) If a demat account holder has forgotten the login password then Enter the User ID and the image verification code and click on Forgot Password & enter the details as prompted by the system.
- (xix) **Shareholders can also cast their vote using CDSL's mobile app m-Voting available for android based mobiles. The m-Voting app can be downloaded from Google Play Store. iPhone and Windows phone users can download the app from the App Store and the Windows Phone Store respectively. Please follow the instructions as prompted by the mobile app while voting on your mobile.**

#### (xx) **Note for Non – Individual Shareholders and Custodians**

- Non-Individual shareholders (i.e. other than Individuals, HUF, NRI etc.) and Custodian are required to log on to www.evotingindia.com and register themselves as Corporates.
- l A scanned copy of the Registration Form bearing the stamp and sign of the entity should be emailed to helpdesk.evoting@cdslindia.com.
- l After receiving the login details a Compliance User should be created using the admin login and password. The Compliance User would be able to link the account(s) for which they wish to vote on.
- The list of accounts linked in the login should be emailed to helpdesk.evoting@cdslindia.com and on approval of the accounts they would be able to cast their vote.
- A scanned copy of the Board Resolution and Power of Attorney (POA) which they have issued in favour of the Custodian, if any, should be uploaded in PDF format in the system for the scrutinizer to verify the same. Further, they are requested to send the scanned copy of the Board Resolution/ Authority letter to the email id of Scrutinizer (bhattvirendra1945@yahoo.co.in), RTA (ravi@unisec. in) and Company investor.relations@gujaratborosil.com
- (xxi) In case of any grievances in connection with voting by electronic means the shareholders can contact Mr. Kishor Talreja, Company Secretary at his email kishor.talreja@borosil.com or contact him at 022 6740 6502.
- (xxii) In case you have any queries or issues regarding e-voting, you may refer the Frequently Asked Questions ("FAQs") and e-voting manual available at www.evotingindia.com, under help section or write an email to helpdesk.evoting@cdslindia.com.
- (13) The Results shall be declared within 48 hours after the Annual General Meeting (AGM) of the Company and the resolutions will be deemed to be passed on the AGM date, subject to receipt of the requisite number of votes in favor of the Resolutions. The results declared along with the Scrutinizer's Report shall be placed on the company's website www.gujaratborosil.com and on the website of CDSL www.evotingindia.com and the same shall also be communicated to BSE Limited.

By Order of the Board **For Gujarat Borosil Limited**

Mumbai, May 03, 2017 **Company Secretary Company Secretary** 

Kishor Talreja